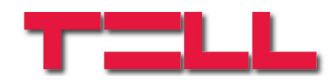

# **GSM Adapter** *Mini*

# MANUAL DE INSTALARE SI UTILIZARE

pentru versiunea 2.02 si versiunile urmatoare Rev 1.2 01.06.2010

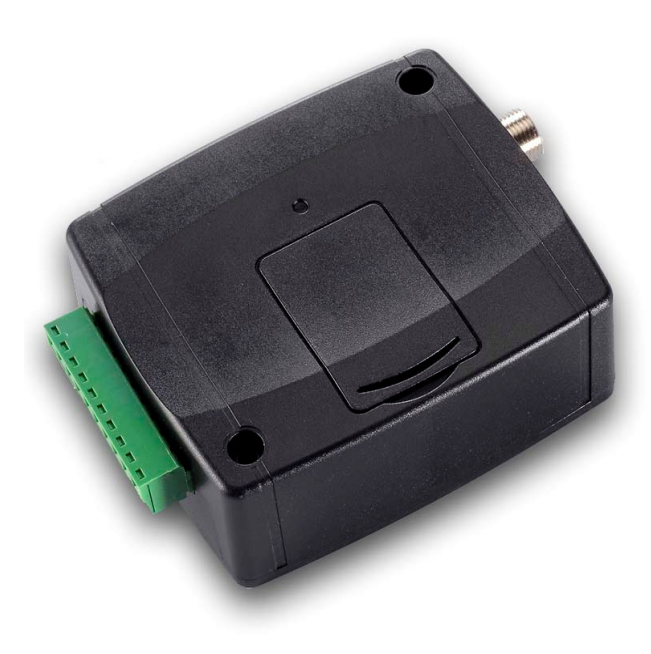

## **Domenii de utilizare**

- Conectarea centralelor de alarma la dispecerat prin retea GSM cu protocol de comunicare Contact ID
- Rezerva de siguranta (transmisie secundara) alaturi de comunicatorul de linie PSTN existent
- Adaptor de linie PSTN pentru locuinte si vile de vara
- Dispozitív simplu cu functie de apel de urgenta pentru persoane bolnave sau virstnice, activat prin ridicarea receptorului
- Dispozitiv de diagnostizare pentru centrale de alarma instalate la distanta mare

# **Caracteristici**

- Simularea liniei de telefon PSTN pentru transmiterea semnalelor Contact ID si voce
- Controlul liniei PSTN, trece la transmisie prin GSM in caz de sabotaj PSTN
- Generare SMS conform semnalelor transmise cu coduri Contact ID (alarma, armare, dezarmare…)
- Apelarea automata a unui numar de telefon setat, in cazul ridicarii receptorului (functie apel de urgenta)
- Transmisie digitala de date **BELL103 / V.21** Centrala de alarma devine programabila prin apel de date GSM (intretinere de la distanta, descarcarea jurnalului de evenimente, etc.)

# **Cuprins**

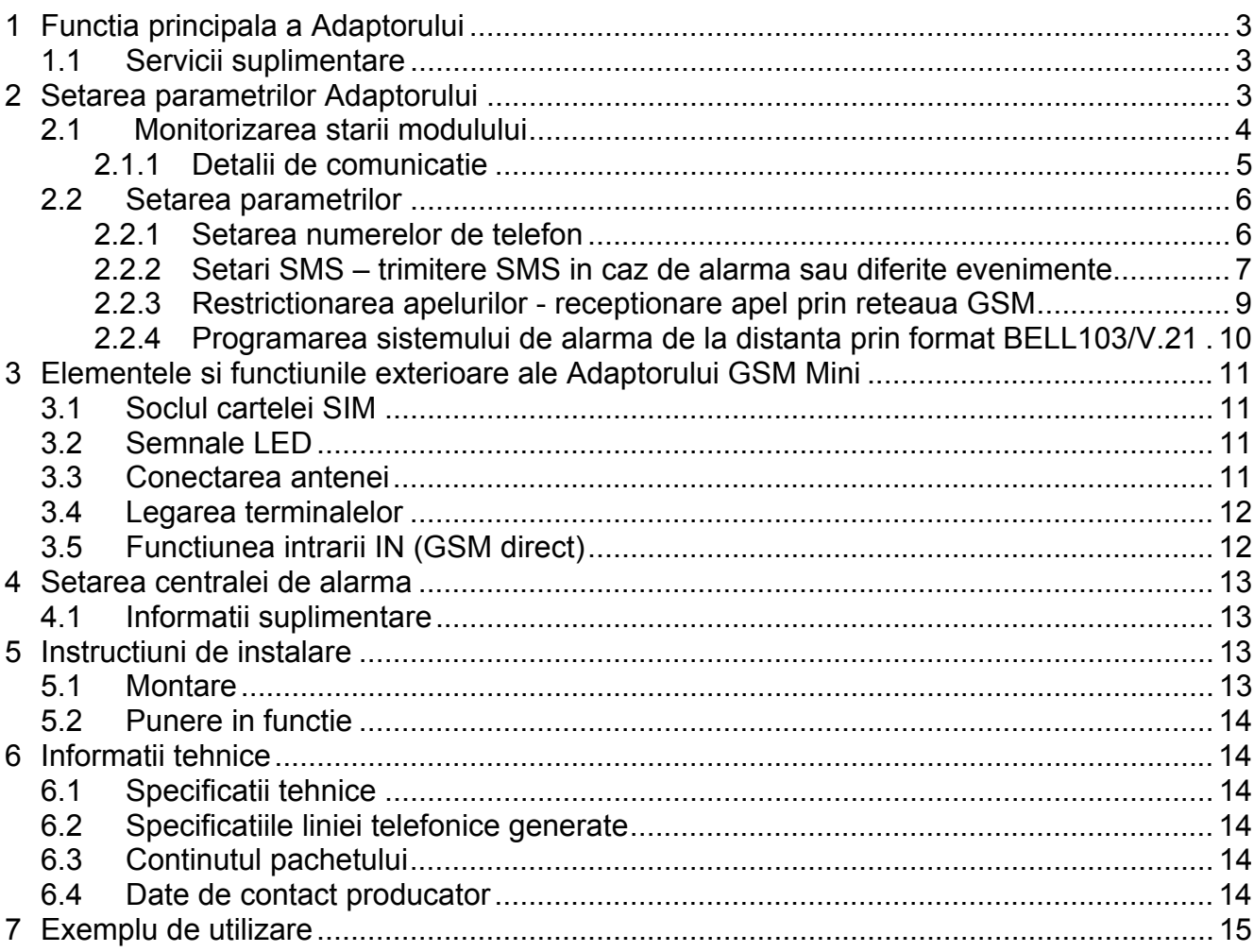

# **1 Functia principala a Adaptorului**

Functia principala a Adaptorului GSM *Mini* este adaptarea sistemelor de alarma pe retea GSM, care folosesc linie de telefon PSTN pentru transmiterea semnalelor catre dispecerate de supraveghere.

Cu ajutorul Adaptorului este posibila instalarea sistemelor de alarma in locuri unde nu exista linie de telefon, dar este nevoie de transmisie catre dispecerat.

Prin transmisia GSM se mareste siguranta semnalizarii in cazul in care transmisia pe linia analogica nu functioneaza sau este temporar intrerupta (de ex. sabotajul liniei sau eroare de serviciu din cauze technice).

### **1.1 Servicii suplimentare**

- Deservirea apelurilor de intrare, posibilitate de restrictie
- Setari pentru instalare in retele cu centrale telefonice interne
- Controlul diferitelor prefixe in cazul apelurilor prin GSM si linie analogica
- Transmiterea informatiilor de balanta a contului primite de la serviciul GSM (cartela tip pre-pay)
- Convertarea codurilor de alarma in mesaje SMS
- Functie de apel de urgenta
- Adaptarea comunicatoarelor de voce
- Programarea centralelor de alarma de la distanta

## **2 Setarea parametrilor Adaptorului**

Setarea parametrilor modulului este posibila prin conexiune USB, cu ajutorul softului de programare "**GSM\_Adapter\_Remoter\_vxxx.exe**". Limba softului de programare se poate selecta cu ajutorul iconitelor aflate in coltul din dreapta jos al ferestrei programulnui.

Daca este necesar, versiunea softului de programare se poate actualiza prin apasare pe textul "Cautare versiune noua de program" pe pagina "Conectie". Pentru actualizare este necesara conexiunea la internet. Aici se poate configura ca programul sa caute versiune noua automat la fiecare deschidere, sau aceasta se efectueaza manual prin apasare pe textul de cautare.

#### **Setarea parametrilor modulului prin conexiune USB:**

- Porniti softul de programare "GSM\_Adapter\_Remoter\_vxxx.exe"
- Alimentati modulul
- Conectati modulul la PC cu cablul USB alaturat
- Cand s-a stabilit conexiunea, in antetul programului, langa iconita USB apare o iconita verde impreuna cu versiunea modulului
- Dupa aceasta functiunile de incarcare, descarcare a datelor si monitorizare devin accesibile
- Efectuati setarile dorite, iar pe urma deconectati modulul de la USB

#### **2.1 Monitorizarea starii modulului**

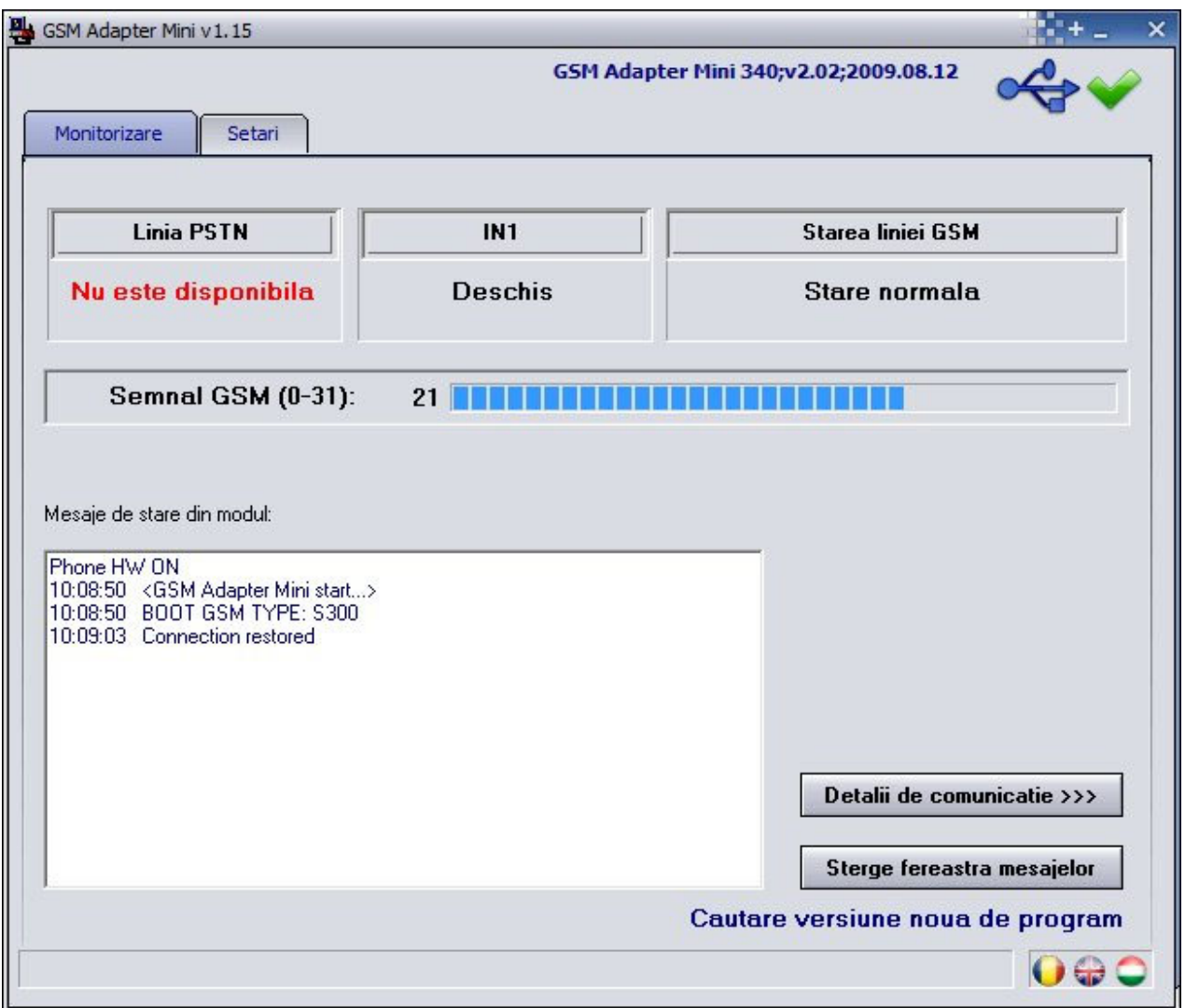

Dupa stabilirea cu succes a conexiunii, va fi accesibila monitorizarea starii modulului in fereastra "Monitorizare", unde se poate verifica linia de telefon PSTN, starea intrarii, starea liniei GSM si intensitatea semnalului, precum si se pot urmari mesajele modulului.

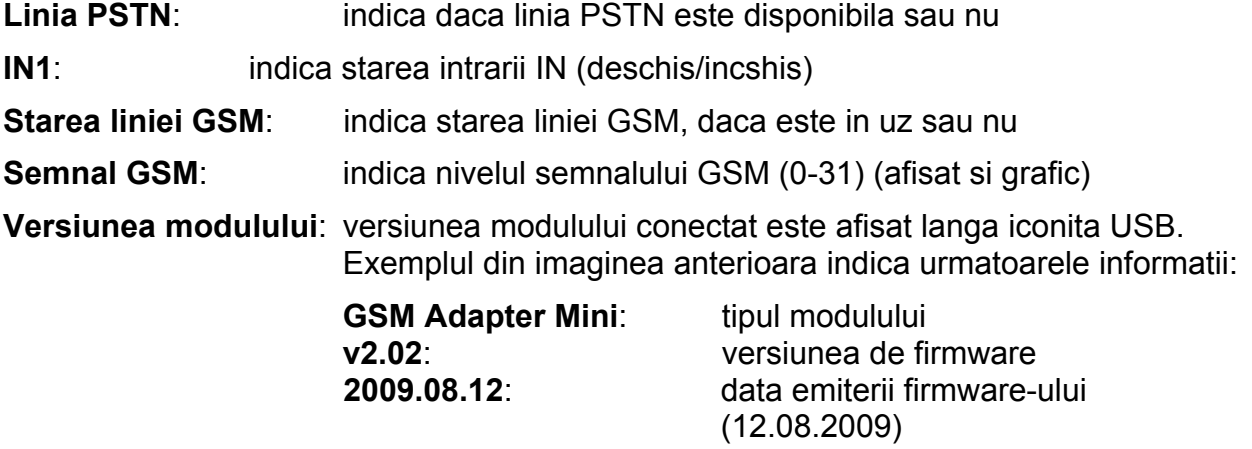

## **2.1.1 Detalii de comunicatie**

Prin apasare pe butonul "**Detalii de comunicatie**" apare o fereastra noua unde se pot urmari in mod detaliat procesele care se desfasoara in modul (serveste numai pentru diagnostizare).

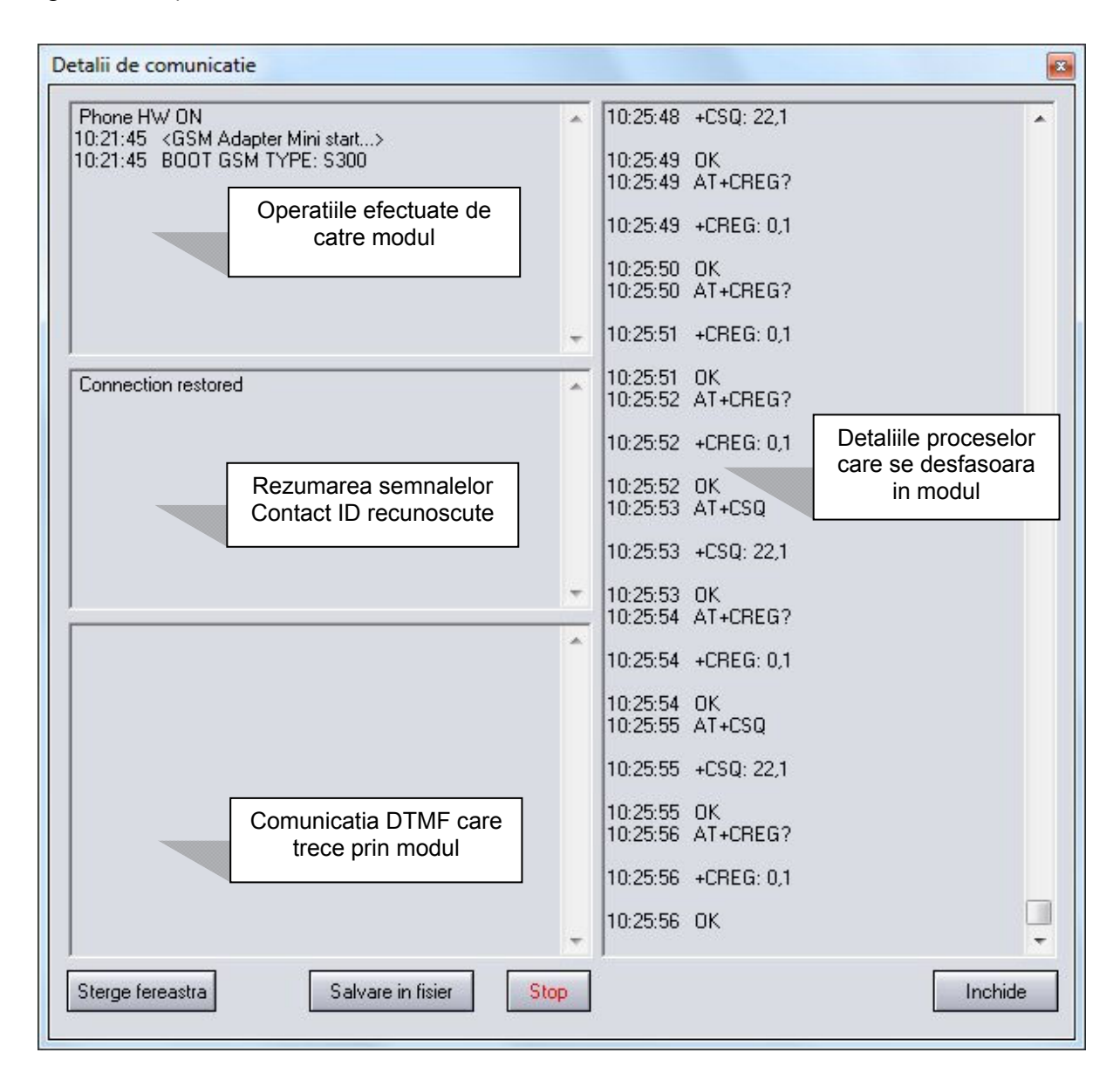

In partea stanga a ferestrii este afisata comunicatia bidirectionala, iar in partea dreapta se pot urmari procesele interne ale modulului.

**Sterge fereastra:** sterge continutul ferestrei (nu are nici un effect pe functionarea modulului, numai pe afisare) **Salvare in fisier:** salveaza continutul ferestrei in fisier txt **Stop/Start**: opreste/porneste afisarea mesajelor (nu are nici un effect pe functionarea modulului, numai pe afisare)

**Inchide**: inchide fereastra de comunicatie.

#### **2.2 Setarea parametrilor**

In fereastra "**Setari**" se pot incarca setari din fisier, sau se pot salva in fisier, respectiv se pot incarca in modul sau descarca din modul, ori compara.

Pentru utilizarea functiei principale a Adaptorului nu este nevoie a efectua nici o setare pe modul. **Deci simularea liniei GSM si controlul liniei analogice PSTN este automata**.

Insa daca este solicitat, pentru realizarea diferitelor functiuni suplimentare mentionate in capitolele ulterioare, sunt necesare anumite setari (de ex. numarul de telefon al utilizatorului, prefix necessar pentru accesarea liniei externe, textul mesajelor pentru trimitere SMS, etc.)

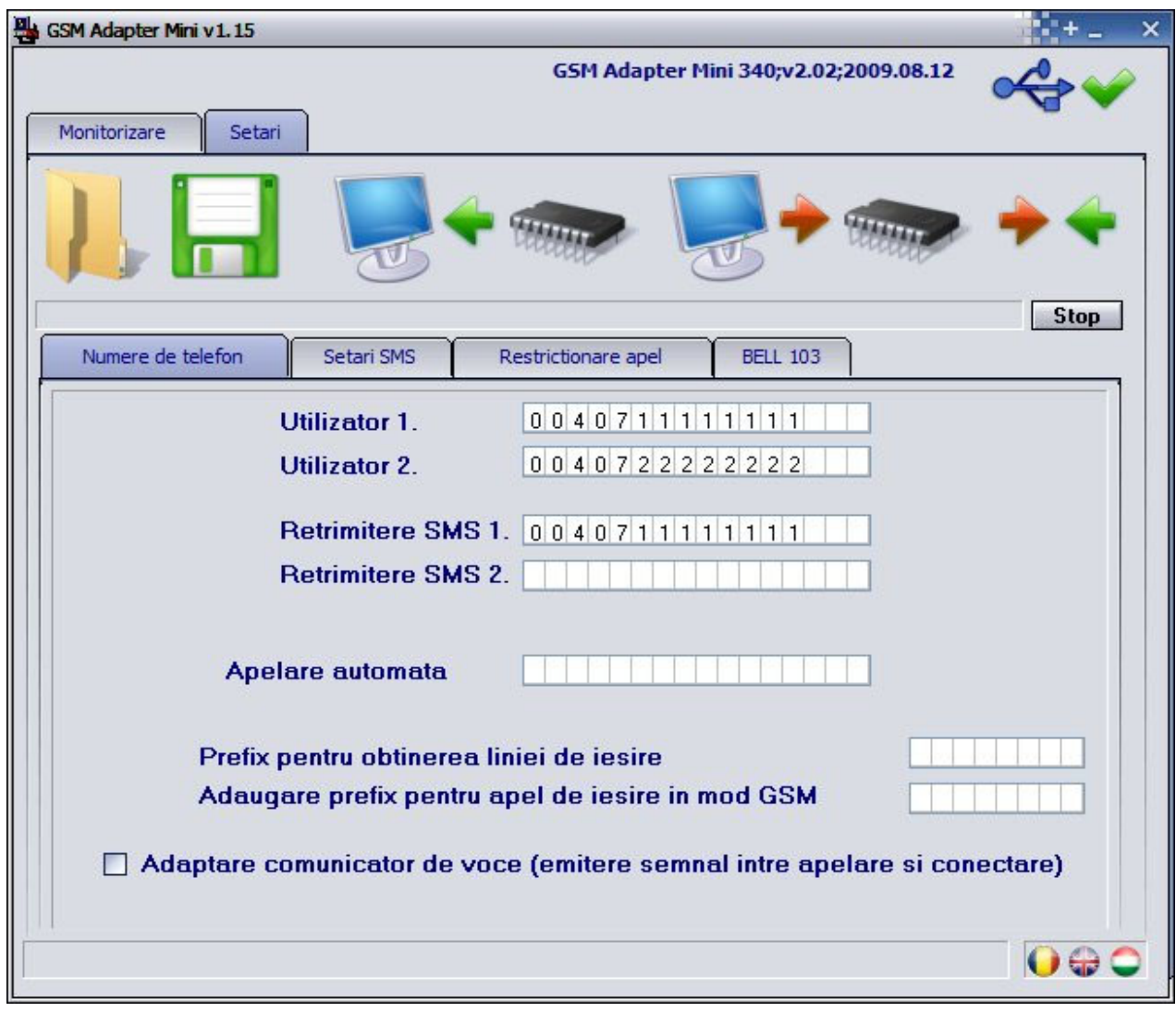

## **2.2.1 Setarea numerelor de telefon**

#### **Numerele de telefon ale utilizatorilor**

Este posibilitate setarea a doua numere de telefon pentru utilizatori, la care Adaptorul trimite SMS cu textul specificat pe pagina "**SMS settings**", in momentul in care primeste de la centrala de alarma un cod Contact ID care este specificat in aceasta lista, atribuit mesajului respectiv.

### **Retrimiterea mesajelor SMS primite**

Este posibilitate a retrimite mesajele SMS primite pe cartela SIM introdusa in Adaptor la max. doua numere de telefon pentru utilizatori. Prin aceasta folosirea cartelelor tip prepay devine mai sigura. Daca mesajul SMS primit a fost transmis de catre Adaptor, atunci mesajul va fi sters pentru a asigura loc pentru mesaje noi.

#### **Atentie! Nu setati aici in nici un caz numarul de telefon al cartelei SIM introdusa in modul, deoarece aceasta porneste un sir infinit de mesaje SMS la efectul primirii unui SMS, astfel generand costuri semnificative!**

#### **Apelare automata**

Aceasta functiune este utilizabila la unele sarcini speciale (de ex. apel de urgenta). Programand acesta functiune, modulul va apela automat prin reteaua GSM numarul de telefon setat, imediat dupa ridicarea receptorului.

### **Setari de prefix pentru obtinerea liniei de iesire avand centrala de telefon**

Daca intrarea de linie PSTN a modulului va fi conectata la o centrala de telefon si pentru a obtine linia de iesire este nevoie a apela un prefix (de ex. 9), atunci acest prefix trebuie setat in Adaptor. In acest fel Adaptorul va taia din numar prefixul in caz de apel prin GSM (de ex. 9) iar la apelare prin linie analogica va folosi prefixul (de ex. 9).

### **Daca prefixul este diferent in caz de apel prin GSM si linie analogica**

Aici se poate seta un prefix diferent care va fi folosit de catre modul la fiecare apel care este initiat prin reteaua GSM. (De exemplu daca centrala de alarma apeleaza un numar de linie analogica locala fara prefix, aici se poate adauga un prefix care este necesar pentru apelul acestui numar prin GSM).

(Aceasta functiune este necesara doar din cauza caracteristicelor unor retele analogice straine).

#### **Adaptarea comunicatoarelor de voce**

Comunicatoarele de voce au o proprietate, anume daca dupa un anumit interval dupa formarea numarului de telefon nu sesizeaza tonul de apel pe linie, pornesc mesajul inregistrat.

Programand acesta functiune, adaptorul va emite un ton simulat pana la primirea tonului de apel pe linie. In acest fel se poate evita ca comunicatorul de voce sa porneasca mesajul inainte de a raspunde la apel.

### **2.2.2 Setari SMS – trimitere SMS in caz de alarma sau diferite evenimente**

Adaptorul monitorizeaza in continuu apelurile initiate prin reteaua GSM si recunoaste semnalele transmise in format **CONTACT ID** si **ADEMCO Express**. Daca observa careva dintre evenimentele setate (maximum 10 buc.), atunci trimite mesaj SMS la una sau doua numere de telefon, cu text definiat de catre instalator, atribuit la evenimentul respectiv.

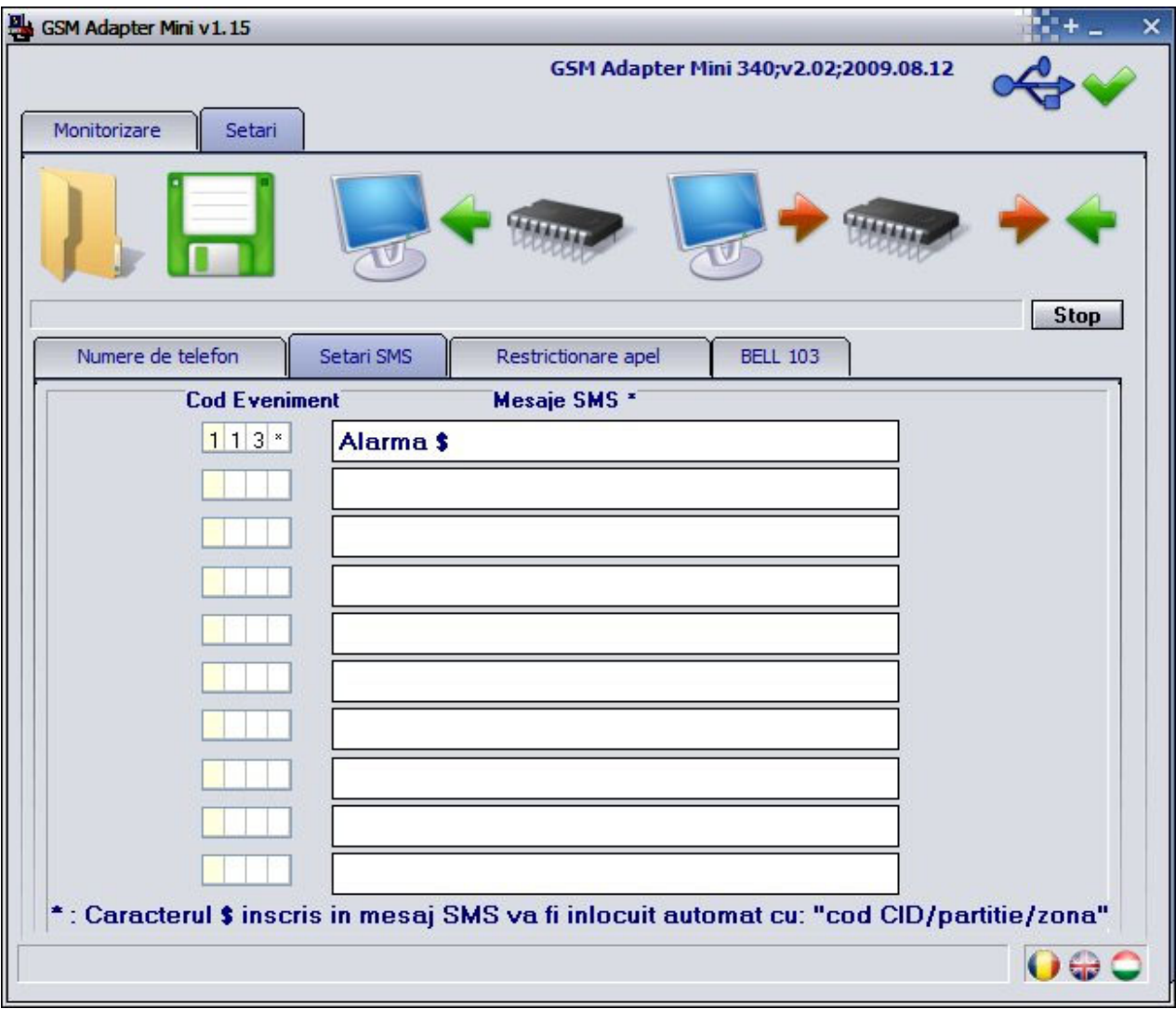

Codurile evenimentelor sunt cuprinse in manualul de instalare al centralei de alarma. In lista, codurile de evenimente trebuie sa fie formate din 4 cifre hexadecimale, unde prima cifra specifica daca este un eveniment nou ("1") sau restaurare ("3").

Pri folosirea caracterului "\*" la introducerea codurilor de evenimente se pot definia si grupe de evenimente, adica in locul caracterului "\*" inscris in codul evenimentului poate veni orice cifra hexadecimala de la centrala de alarma, daca restul codului este in acord cu cel din lista, mesajul SMS va fi trimis.

**Observatie:** Modulul nu observa semnalele trimise prin linia PSTN.

**Observatie:** Daca folositi formatul **ADEMCO-Express**, atunci in softul de programare "**GSM\_Adapter\_Remoter\_vxxx.exe**" este necesar a adauga doua zerouri inaintea codului de eveniment. Ex. 31=alarma, atunci introduceti codul 0031 in softul de programare.

#### **Trimiterea mesajelor SMS catre utilizator fara raport catre dispecerat**

Este posibilitate a trimite mesaje SMS in cazul anumitelor evenimente si daca nu doriti sa transmiteti semnalele alarmei catre dispecerat de supraveghere. Pentru aceasta setati in centrala de alarma numarul **123456789** in locul numarului de telefon al dispeceratului de supraveghere. In caz de alarmare centrala de alarma va apela acest numar. Adaptorul nu va porni in acest caz un apel efectiv, ci va simula functionarea dispeceratului de supraveghere (trimite semnalul handshake catre alarma si confirma semnalele CONTACT-ID respectiv ADEMCO Express). In acest mod se pot trimite mesaje SMS despre semnalele primite in felul descris anterior.

## **2.2.3 Restrictionarea apelurilor - receptionare apel prin reteaua GSM**

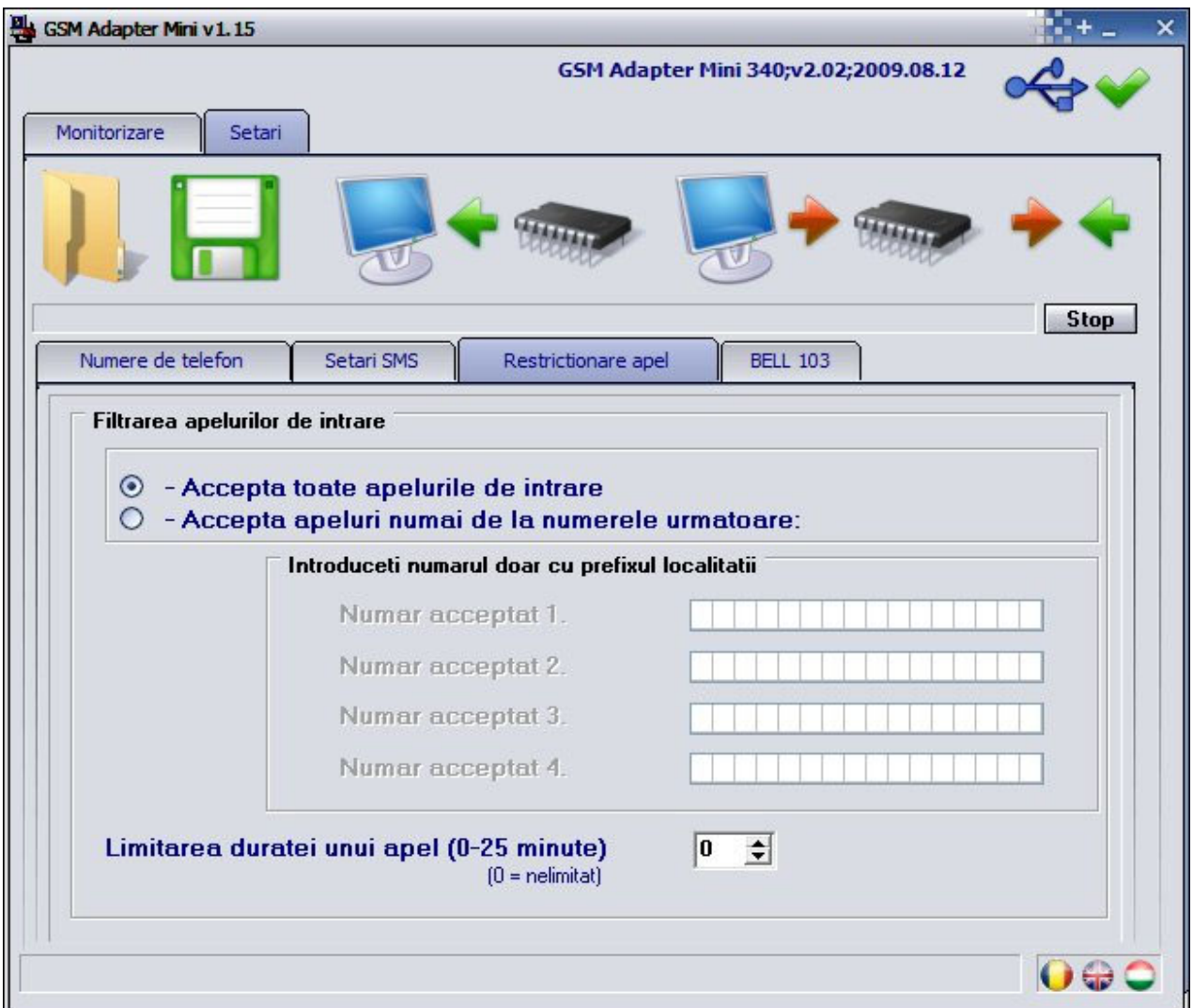

Adaptorul GSM *Mini* este capabil pentru receptionare apel prin reteaua GSM si sunarea dispozitivelor conectate la terminale (telefon, centrala de alarma).

Prin aceasta se pot receptiona apelurile primite prin GSM, cu un simplu telefon analogic. Aceasta optiune functioneaza numai daca nu este conectata linie de telefon PSTN la Adaptor, respectiv daca intrarea **IN** (direct GSM) nu este legata la masa (V-).

Este posibila si restrictionarea apelurilor de intrare pe baza de numar de telefon apelant, adica Adaptorul va accepta apeluri de voce numai de la numerele de telefon specificate. In acest caz apelurile de voce primite de la alte numere de telefon vor fi respinse.

**Atentie!** In cazul restrictionarii numerelor de telefon, la inregistrarea acelora nu folositi prefixul **0** numai prefixul orasului si numarul de telefon. La afisarea numarului de telefon se foloseste formatul international +40… . Adaptorul compara numarul primit cu numarul restrictionat incepand de la sfarsitul aceluia. (Modulul va accepta coincidenta si fara prefixul +40)

Apelurile de intrare se pot limita si pe baza duratei, care se poate configura intre 0 si 25 de minute/apel. Daca se introduce valoarea 0, atunci durata apelurilor de intrare va fi nelimitata.

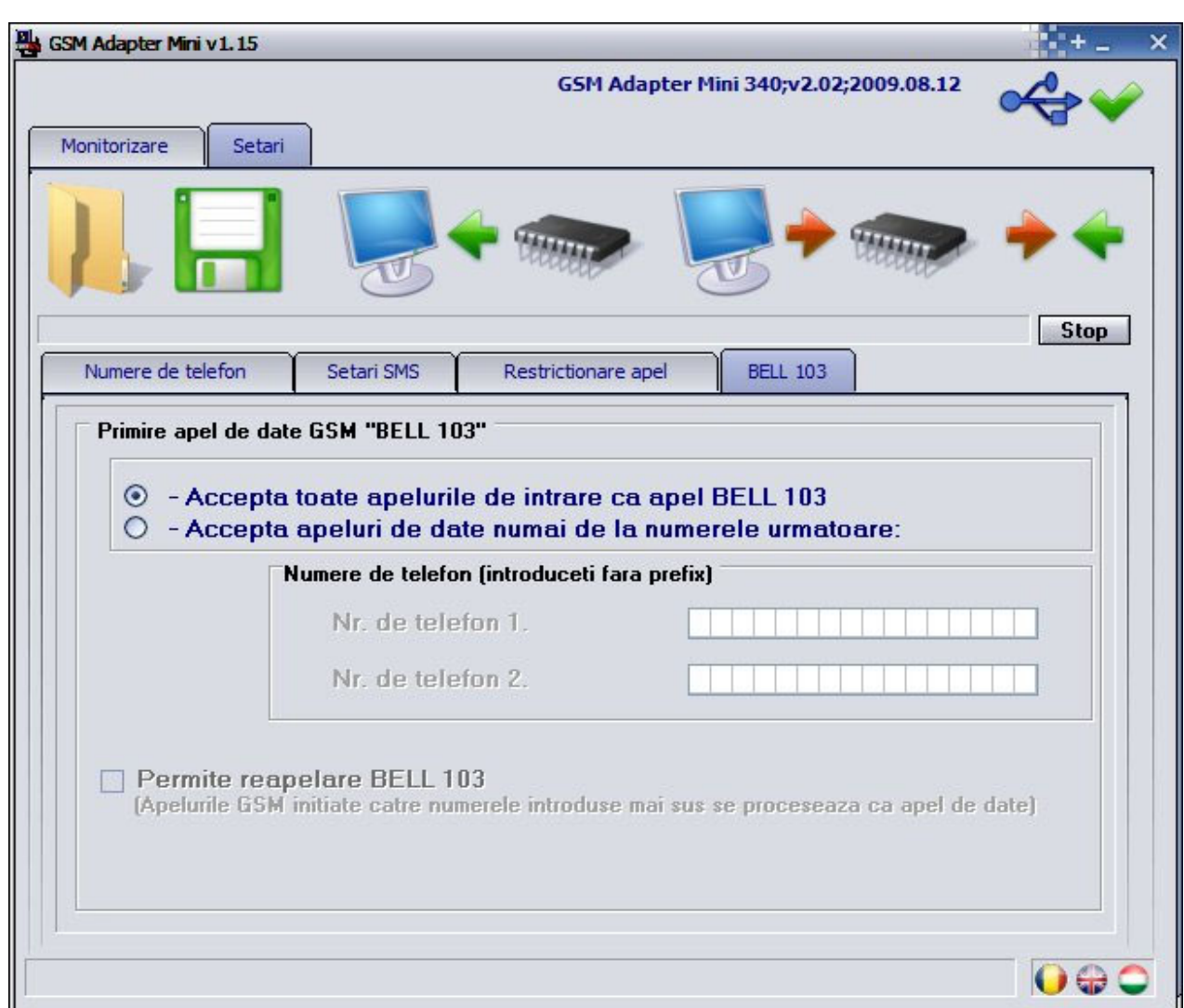

## **2.2.4 Programarea sistemului de alarma de la distanta prin format BELL103/V.21**

Adaptorul GSM *Mini* foloseste pentru apel de voce si transmisie spre dispeceratul canalul de voce GSM, al carei benzi este de 13kbit/s. Insa banda sursei sonore originale PCM este 64kbit/s, care este compresata la valoarea mentionata din cauza exploatarii capacitatii canalului. Din cauza acestui procedeu nu se pot transfera stabil semnalele cu amplitudine periodica si constanta, de exemplu modulatia FSK a codarii Bell103. Pentru aceasta Adaptorul transmite comunicatia de date a centralei de alarma prin canalul de date GSM (serviciu CSD). Desigur, diagnostizarea de la distanta functioneaza si cu optiunea de reapelare, pe contul cartelei SIM introdusa in Adaptor. Daca doriti sa folositi aceasta functiune, selectati optiunea "**Permite reapelare BELL 103**".

Este posibila si restrictionarea apelurilor de intrare pe baza de numar de telefon apelant, adica Adaptorul va accepta apeluri de date numai de la numerele de telefon specificate. In acest caz apelurile de date primite de la alte numere de telefon vor fi respinse.

Pentru programarea de la distanta a centralelor de alarma conectate la modul este necesar un modem GSM (T.E.L.L. GT64 este recomandat). Pe cartele SIM introduse in Adaptor si in modem trebuie sa fie activat serviciul de apel de date (CSD) in ambele directii (apelare si receptionare apel)**.**

# **3 Elementele si functiunile exterioare ale Adaptorului GSM Mini**

## **3.1 Soclul cartelei SIM**

Capacul se poate retrage prin apasare orizontala la marginea marcata spre afisorul LED. Introduceti aici cartela SIM dupa executarea urmatoarelor pregatiri:

Inainte de a pune modulul in functie, introduceti cartela SIM intr-un telefon mobil si efectuati urmatoarele setari:

- Verificati numarul de telefon al centralei SMS sa fie introdusa corect, adica sa fie posibila trimiterea mesajelor SMS de pe mobil.
- Dezactivati solicitarea codului PIN pe cartela SIM, sa nu solicite cod la pornire.
- Stergeti mesajele SMS suplimentare de pe cartela.

Cartela SIM necesara pentru functionarea modulului se poate procura de la oricare furnizor GSM.

#### **Modulul este independent de furnizor, compatibil cu orice retea GSM.**

#### **3.2 Semnale LED**

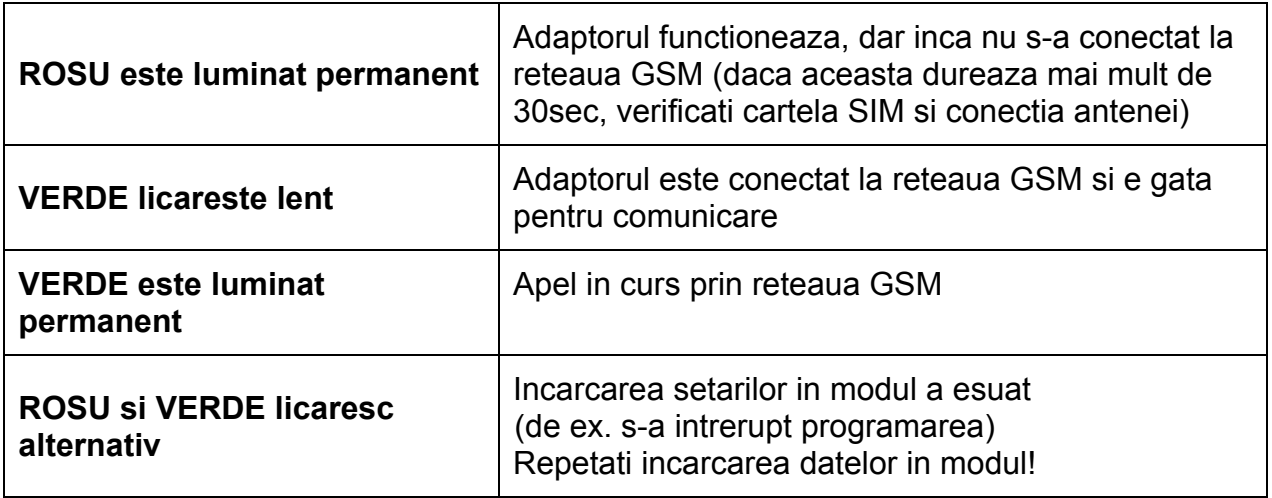

#### **3.3 Conectarea antenei**

Antena trebuie conectata in soclul FME al modulului. Antena alaturata asigura transmisie buna in caz de conditii normale de receptie. In caz avand probleme cu semnalul GSM sau/si interferenta de unda (fading), folositi alta antena directionata, sau gasiti un loc mai avantajos pentru modul.

## **3.4 Legarea terminalelor**

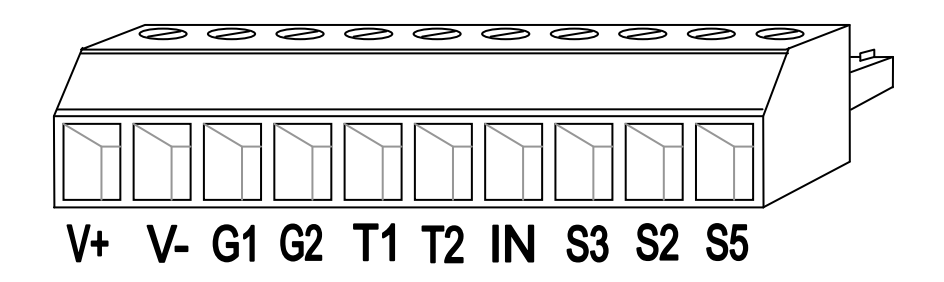

- **V+** Tensiune de alimentare 9-24 VDC
- **V-** Polul negativ al tensiunii de alimentare (GND)
- **G1** Iesire de linie simulata din sistemul GSM (la intrarea TIP a centralei de alarma)
- **G2** Iesire de linie simulata din sistemul GSM (la intrarea RING a centralei de alarma)
- **T1** Intrare de linie analogica (PSTN)
- **T2** Intrare de linie analogica (PSTN)
- **IN** GSM direct (pentru activare conectati la terminalul V- )
- **S3** Rezervat
- **S2** Rezervat
- **S5** Rezervat

### **Atentie! Daca cutia metalica a centralei de alarma este legata la masa, atunci legati si terminalul V- al Adaptorului GSM la acel punct de masa !**

### **3.5 Functiunea intrarii IN (GSM direct)**

Prin conectarea intrarii **IN** la terminalul **V-** (masa), modulul trece la transmisie prin GSM, adica independent de existenta liniei PSTN, apelul va fi pornit prin reteaua GSM. Pe langa aceasta intrerupe si blocheaza apelurile de intrare. Aceasta functiune serveste pentru cazurile cand se prezinta o eroare de centrala telefonica sau centrala interna, adica linia PSTN aparent functioneaza, dar centrala de alarma totusi nu poate comunica cu dispeceratul prin acea linie. Majoritatea centralelor de alarma se poate programa in asa fel, ca dupa un anumit numar de apeluri esuate sa activeze o iesire PGM (programabila) producand un semnal. Conectand acest semnal la intrarea IN, in cazul erorii liniei PSTN, la efectul acestui semnal PGM apelul urmator va fi efectuat prin modul direct pe reteaua GSM, fara verificarea existentei liniei PSTN.

# **4 Setarea centralei de alarma**

Verificati urmatoarele in centrala de alarma la care doriti sa conectati Adaptorul:

- **Formatul de comunicare sa fie setat CONTACT ID sau ADEMCO Express**
- **Numerele de telefon ale dispeceratului sa fie setate continand si prefixele, pentru a fi posibila apelarea si de pe cartela SIM prin reteaua GSM**
- **Setati apelarea in mod TONE**

## **4.1 Informatii suplimentare**

- Adaptorul nu cunoaste inainte lungimea numarului de telefon dorit a fi apelat, pentru aceasta cand formati numarul nu asteptati prea mult intre cifre, deoarece modulul va presupune ca formarea numarului s-a terminat. (mai exact, Adaptorul solicita cel putin 7 cifre, sub aceasta nu porneste apelul. Apelarea numerelor intre 7 si 10 cifre este pornita dupa o pauza de 5 secunde. La numerele de 11 sau mai multe cifre, porneste apelul dupa o pauza de 2 secunde). La centrale de alarma aceasta nu cauza probleme deoarece formarea automata a numarului este rapida, este necesara atentie numai la apelarea manuala.
- Apelarea numerelor mai scurte de 7 cifre se poate efectua apasand tasta '#' la sfarsitul numarului.

# **5 Instructiuni de instalare**

## **Inainte de instalare verificati mediul inconjurator al locului de montare:**

- Masurati semnalul GSM cu mobilul dumneavoatra. Este posibil ca in locul dorit semnalul GSM nu este suficient. In acest caz aveti posibilitate de a modifica locul modulului inainte de instalare.
- Nu montati modulul in locuri unde poate fi afectat de interferente electromagnetice puternice, de exemplu in vecinatatea motoarelor electrice etc.
- Nu montati modulul in locuri umede sau locuri cu procent mare de umiditate.

### **5.1 Montare**

Mod de montare recomandat: Adaptorul GSM Mini sa fie montat in cutia centralei de alarma. Faceti o gaura cu burghiu pe cutia centralei de alarma cu diametru la fel ca stutul filetat FME si fixati stutul in cutie cu piulitele alaturate in asa fel ca sa fie legatura galvanica intre cutie si stut FME.

In caz avand cutie din material plastic si semnal GSM insuficient, poate fi necesar a instala o antena directionata.

#### **Atentie! Daca cutia metalica a centralei de alarma este legata la masa, atunci legati si terminalul V- al Adaptorului GSM Mini la acel punct de masa!**

#### **5.2 Punere in functie**

- Cartela SIM sa fie introdusa in soclul modulului
- **Serviciul de identificare a numarului apelant sa fie activat neaparat la furnizorul GSM pe cartela SIM folosita pentru modul !** (Unele tipuri de cartele SIM nu au aceasta optiune activata original)
- Antena sa fie fixata in Adaptor
- Legaturile terminalelor sa fie facute in felul descris anterior
- Modulul poate fi acum alimentat (9-24 VDC). Asigurati-va ca tensiunea si curentul de alimentare este suficient pentru functionarea colectiva a Adaptorului GSM si a centralei de alarma. Curentul absorbit de catre Adaptor in stare linistita este 200mA, dar in durata comunicatiei poate urca pana la 500mA.

## **6 Informatii tehnice**

#### **6.1 Specificatii tehnice**

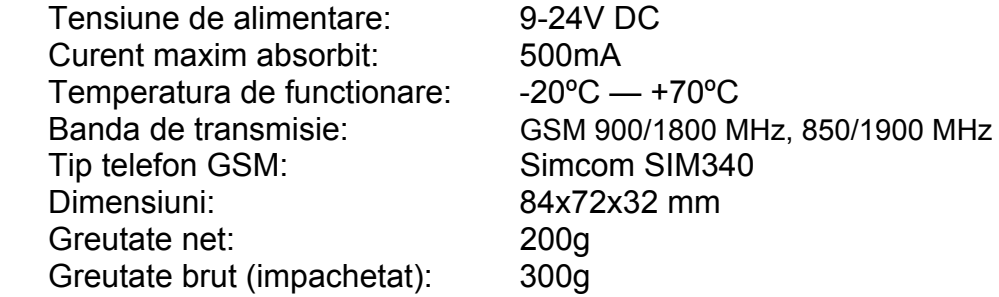

#### **6.2 Specificatiile liniei telefonice generate**

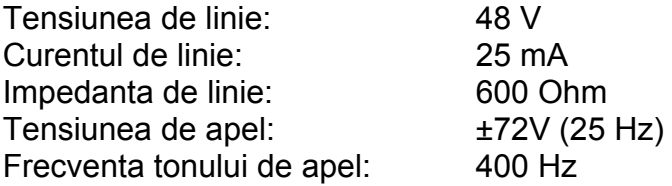

### **6.3 Continutul pachetului**

- Adaptor GSM *Mini* + conector de terminale
- Antena GSM 900MHz /1800MHz
- Manual de utilizare, certificat de garantie
- $\bullet$  CD
- Cablu USB A-B

#### **6.4 Date de contact producator**

T.E.L.L. Software Hungária Kft 4034 Debrecen, Vágóhíd u. 2. **Hungary** Tel.: +36-52-530-130 Fax.: +36-52-530-131 Web: www.tellinfo.ro

# **7 Exemplu de utilizare**

Cerinta:

- Conectarea centralei de alarma la dispecerat
- Retrimiterea mesajelor SMS despre informatii de cont pentru cartela prepay la telefonul utilizatorului (Tel: +36-30-123-4567)
- Trimitere SMS la telefonul utilizatorului in caz de alarma (Tel: +36-30-123-4567)

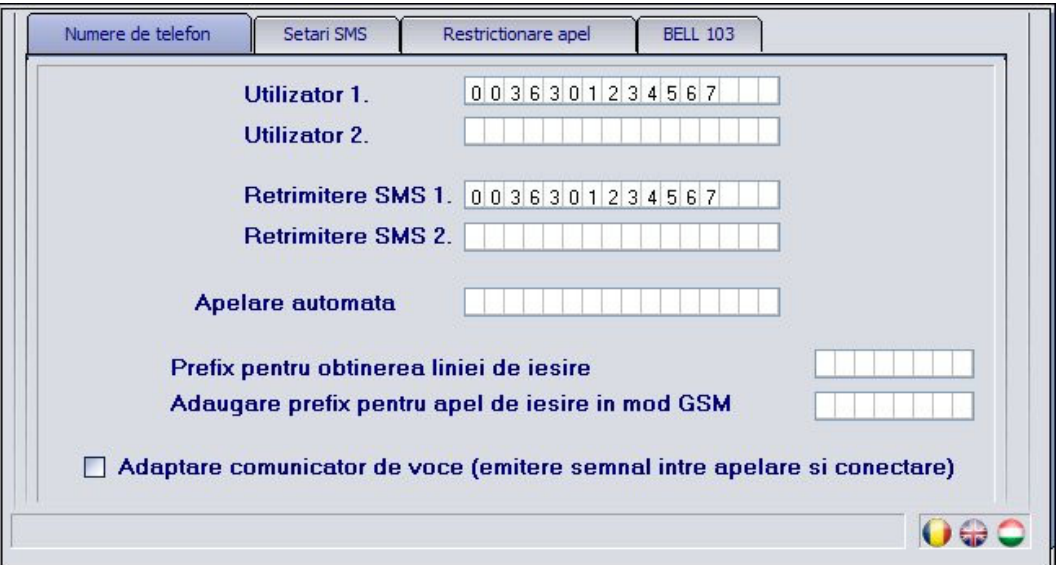

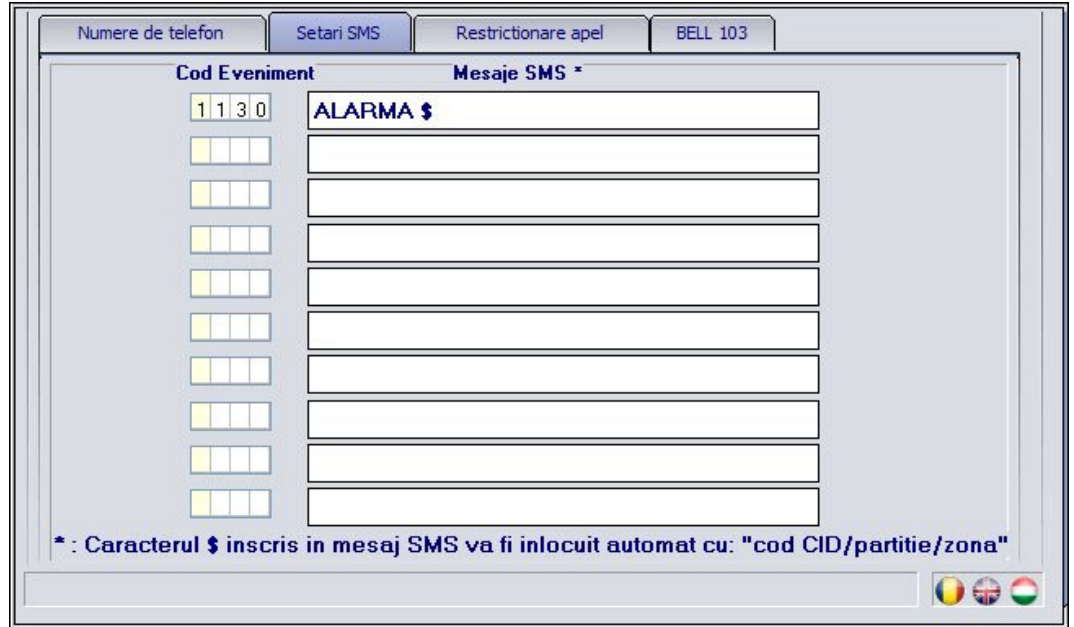

### **Porniti softul "GSM\_Adapter\_Remoter\_vxxx.exe" , pasi de programare:**

- **1.** Conectati modulul la PC prin USB (Cand s-a stabilit conexiunea, in antetul programului, langa iconita USB apare o iconita verde impreuna cu versiunea modulului)
- **2.** Selectati meniul **"Setari"**
- **3.** Efectuati setarile conform cerintei: pe pagina "**Numere de telefon**" -> Utilizator 1.: **0036301234567** Retrimitere SMS 1.: **0036301234567** pe pagina "**Setari SMS**" -> cod eveniment: *1130* Mesaj SMS: *ALARMA \$*

```
4. Apasati butonul "Incarcarea setarilor in modul"
```
**5.** Deconectati modulul de la USB